# **punx Documentation**

*Release 119.gcf9a70e.dirty*

**Pete R. Jemian**

**Jul 15, 2017**

# **Contents**

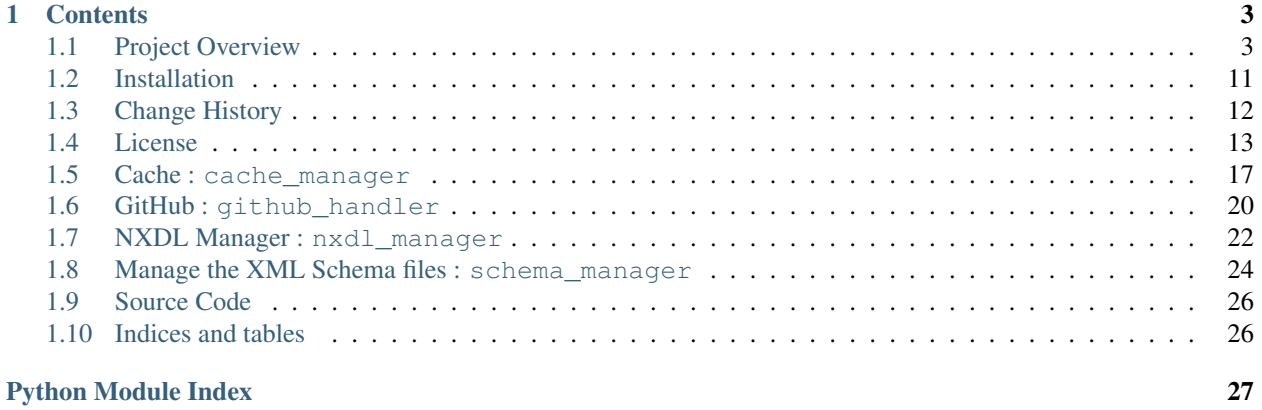

Python Utilities for NeXus HDF5 files: validation, structure, hierarchy

- Validation of NeXus NXDL files
- Validation of NeXus HDF5 data files
- Display of NeXus HDF5 data file structure
- Display of NeXus base class hierarchy (stretch goal, graphical output)

NOTE: project is under initial construction

author Pete R. Jemian

email [prjemian@gmail.com](mailto:prjemian@gmail.com)

copyright 2017, Pete R. Jemian

license Creative Commons Attribution 4.0 International Public License (see *LICENSE.txt*)

URL <http://punx.readthedocs.io>

git <https://github.com/prjemian/punx>

PyPI <https://pypi.python.org/pypi/punx>

TODO list <https://github.com/prjemian/punx/issues>

version 0.1.9

release 119.gcf9a70e.dirty

published Jul 15, 2017

Use these steps to *[install](#page-14-1)* and try the *[demo](#page-7-0)*:

pip install punx

<sup>2</sup> punx demo

# CHAPTER 1

# **Contents**

# <span id="page-6-1"></span><span id="page-6-0"></span>**1.1 Project Overview**

The punx program package is easy to use and has several useful modules. The first module to try is *[demo](#page-7-0)*, which validates and prints the structure of a NeXus HDF5 data file from the NeXus documentation.

# **1.1.1 command line help**

```
console> punx -h
punx -h
usage: punx [-h] [-v] {demo, hierarchy, structure, update, validate} ...
Python Utilities for NeXus HDF5 files URL: http://punx.readthedocs.io
v0+unknown
optional arguments:
 -h, --help show this help message and exit
 -v, --version show program's version number and exit
subcommands:
 valid subcommands
 {demonstrate, structure, update, validate}
   demonstrate demonstrate HDF5 file validation
   structure show structure of HDF5 or NXDL file
   update update the local cache of NeXus definitions
   validate validate a NeXus file
http://punx.readthedocs.io
```
# <span id="page-7-1"></span>**1.1.2 Subcommands**

### <span id="page-7-0"></span>**User interface: subcommand: demo**

The *demo* subcommand is useful to demonstrate HDF5 file validation and to verify correct program operation. It uses an example NeXus HDF5 data file supplied with the *punx* software, the *writer\_1\_3.hdf5* example from the NeXus manual.

### **command line help**

```
console> punx demo -h
punx demo -h
usage: punx demo [-h]
optional arguments:
 -h, --help show this help message and exit
```
### **Examples**

One example of how to use punx is shown in the *demo* mode. This can be used directly after installing the python package.

Type this command . . . :

punx demo

. . . and this output will appear on the console, showing a validation of *writer\_1\_3.hdf5*, an example NeXus HDF5 data file from the NeXus documentation.

```
1 console> punx validate C:\Users\shoun\Apps\Anaconda\lib\site-
  ˓→packages\punx\data\writer_1_3.hdf5
2 Validation findings
3 :file: writer_1_3.hdf5
  :validation results shown: COMMENT, ERROR, NOTE, OK, TODO, UNUSED, WARN
5 ==================== ============================ ======
  ˓→====================================================
6 address validation status comment(s)
7 ==================== ============================ ======
  ˓→====================================================
8 / 6NX_class assumed OK file root: NXroot
9 /Scan validItemName NOTE relaxed re: [A-Za-z_][\w_]*
10 /Scan@NX_class @NX_class known OK NXentry is known
11 /Scan/data validItemName-strict OK strict re: [a-z_][a-z0-9_]*
12 /Scan/data@NX_class @NX_class known OK NXdata is known
13 /Scan/data/counts NXdata@ignoreExtraFields OK field ignored due to group
  ˓→attribute setting
14 | / Scan/data/two_theta NXdata@ignoreExtraFields OK field ignored due to group
  ˓→attribute setting
15 /Scan/data MXDL review: NXdata TODO validate with NXdata
  ˓→specification (incomplete)
16 /Scan NXDL review: NXentry TODO validate with NXentry
  ˓→specification (incomplete)
17 / Construction NXDL review: NXroot TODO validate with NXroot
  ˓→specification (incomplete)
```

```
18 /Scan/data/counts NXdata group default plot v3 OK NXdata@signal = counts
19 /Scan/data/counts NeXus default plot v3 OK NeXus data file default
   ˓→plot: /NXentry/NXdata@signal
20 ==================== ============================ ======
   ˓→====================================================
21
22 summary statistics
23 ======= ===== ===========================================================
24 status count description
25 ======= ===== ===========================================================
26 OK 8 meets NeXus specification
27 NOTE 1 does not meet NeXus specification, but acceptable<br>28 WARN 0 does not meet NeXus specification, not generally
28 WARN 0 does not meet NeXus specification, not generally acceptable
29 ERROR 0 violates NeXus specification
30 TODO 3 validation not implemented yet
31 UNUSED 0 optional NeXus item not used in data file
32 COMMENT 0 comment from the punx source code
33 -- -- --
34 TOTAL 12 -35 ======= ===== ===========================================================
36
37 console> punx structure C:\Users\shoun\Apps\Anaconda\lib\site-
   ˓→packages\punx\data\writer_1_3.hdf5
38 C:\Users\shoun\Apps\Anaconda\lib\site-packages\punx\data\writer_1_3.hdf5 : NeXus data
   ˓→file
39 Scan:NXentry
40 @NX_class = NXentry
41 data:NXdata
42 @NX_class = NXdata
43 @signal = counts
44 @axes = two_theta
45 @two_theta_indices = [0]
46 counts:NX_INT32[31] = [1037, 1318, 1704, '...', 1321]
47 Cunits = counts
48 two_theta:NX_FLOAT64[31] = [17.926079999999999, 17.925909999999998, 17.
   ˓→925750000000001, '...', 17.92108]
49 @units = degrees
```
#### **Problems when running the demo**

Sometimes, problems happen when running the demo. In this section are some common problems encountered and what was done to resolve them.

#### **Cannot reach GitHub**

<span id="page-8-0"></span>See *[GitHub API rate limit exceeded](#page-10-0)*

### **User interface: subcommand: hierarchy**

<span id="page-8-1"></span>-tba-

### <span id="page-9-1"></span>**User interface: subcommand: structure**

show structure of HDF5 or NXDL file

#### **command line help**

```
console> punx structure -h
punx structure -h
usage: punx structure [-h] [-a] infile
positional arguments:
 infile HDF5 or NXDL file name
optional arguments:
 -h, --help show this help message and exit
 -a Do not print attributes of HDF5 file structure
```
#### **Examples**

<span id="page-9-0"></span>–tba–

### **User interface: subcommand: update**

punx keeps a local copy of the NeXus definition files. The originals of these files are located on GitHub.

+.. caution:: The update process is being refactored, this may not work correctly now

To *update* the local cache of NeXus definitions, run:

```
console> punx update
INFO: get repo info: https://api.github.com/repos/nexusformat/definitions/commits
INFO: git sha: 8eb46e229f900d1e77e37c4b6ee6e0405efe099c
INFO: git iso8601: 2016-06-17T18:05:28Z
INFO: not updating NeXus definitions files
```
This shows the current cache was up to date. Here's an example when the source cache needed to be updated:

```
console> punx update
INFO: get repo info: https://api.github.com/repos/nexusformat/definitions/commits
INFO: git sha: 8eb46e229f900d1e77e37c4b6ee6e0405efe099c
INFO: git iso8601: 2016-06-17T18:05:28Z
INFO: updating NeXus definitions files
INFO: download: https://github.com/nexusformat/definitions/archive/master.zip
INFO: extract ZIP to: C:/Users/Pete/Documents/eclipse/punx/src/punx/cache
```
#### **command line help**

console> punx update -h punx update -h usage: punx update [-h] [-f]

```
optional arguments:
 -h, --help show this help message and exit
 -f, --force force update (if GitHub available)
```
## **Examples**

–tba–

# **Problems**

## <span id="page-10-0"></span>**GitHub API rate limit exceeded**

A common problem happens when updating the NXDL definitions from GitHub. Here's what it looks like:

```
$ python ./src/punx/main.py update --force
('INFO:', 'get repo info: https://api.github.com/repos/nexusformat/definitions/commits
˓→')
Traceback (most recent call last):
 File "./src/punx/main.py", line 416, in <module>
   main()
 File "./src/punx/main.py", line 412, in main
   args.func(args)
 File "./src/punx/main.py", line 170, in func_update
   cache.update_NXDL_Cache(force_update=args.force)
 File "/home/travis/build/prjemian/punx/src/punx/cache.py", line 257, in update_NXDL_
˓→Cache
    info = __get_github_info__() # check with GitHub first
 File "/home/travis/build/prjemian/punx/src/punx/cache.py", line 246, in __get_
˓→github_info__
   punx.GITHUB_NXDL_REPOSITORY)
 File "/home/travis/build/prjemian/punx/src/punx/cache.py", line 228, in
˓→githubMasterInfo
    raise punx.CannotUpdateFromGithubNow(msg)
punx.CannotUpdateFromGithubNow: API rate limit exceeded for nn.nn.nn.nn.
(But here's the good news: Authenticated requests get a higher rate limit.
Check out the documentation for more details.)
```
<span id="page-11-6"></span>GitHub imposes a limit on the number of unauthenticated downloads per hour<sup>[1](#page-11-0)</sup>. You can check your rate limit status<sup>[2](#page-11-1)</sup>. Mostly, this means try again later.

<span id="page-11-5"></span>A GitHub issue has been raised to resolve this for the **punx** project.<sup>[3](#page-11-2)</sup>

## **Validation**

# <span id="page-11-4"></span>**Data File Validation**

NeXus HDF5 data files can have significant structure. It can be a challenge to determine that a given file is compliant with any of the rules specified in the *NeXus definitions* (here, we refer to the the applicable NXDL files and NeXus XML Schema in aggregate as the *NeXus definitions*).

The first test for any file to be considered a NeXus data file is whether or not the file is a valid HDF5 file. If the file is not HDF5, it is not a valid NeXus HDF5 data file.

### **General**

In general, validation of data files proceeds through several steps:

- 1. is file HDF5?
- 2. does file contain one or more  $N\text{Xentry}^1$  $N\text{Xentry}^1$  groups?
- 3. test the *NeXus definitions* against the file
- 4. Does the file define a default plot in each NXdata group?
- 5. Does the file define a path to the default plot?
- 6. Is the file a NeXus HDF5 data file?

### **Is file HDF5?**

This is a simple test and is handled by a library routine *h5py*.

### **Test** *NeXus definitions* **against the data file**

The *NeXus definitions* provide specifications for what should be found in a NeXus data file and where it should be found. Some itmes are optional and some items may be repeated.

In NeXus data files, the structure is defined by adding *NX\_class* attributes to each of the groups. This structure must match what is defined in the NXDL file for that group.

TODO: groups must be either one of the defined base classes (or contributed definitions but this is rare)

<span id="page-11-0"></span><sup>1</sup> "The rate limit allows you to make up to 60 requests per hour, associated with your IP address", <https://developer.github.com/v3/#rate-limiting>

<span id="page-11-1"></span><sup>2</sup> Status of GitHub API Rate Limit: [https://developer.github.com/v3/rate\\_limit/](https://developer.github.com/v3/rate_limit/)

<span id="page-11-2"></span><sup>3</sup> *update: cannot download NXDL files from GitHub #64,* <https://github.com/prjemian/punx/issues/64>

<span id="page-11-3"></span><sup>1</sup> [http://download.nexusformat.org/doc/html/classes/base\\_classes/NXentry.html](http://download.nexusformat.org/doc/html/classes/base_classes/NXentry.html)

### **Test each NXentry group agains the** *NeXus definitions*

In a NeXus data file, there are one more more **NXentry** groups. Validation proceeds by walking through each of the group that define a *NX\_class* attribute using the matching base class or contributed definition.

NeXus application definitions are a special case of NXentry (or NXsubentry) group. If a group's *NX\_class* attribute has the value *NXentry* or *NXsubentry*, then group must contain a *definition* field. The value of this *definition* field gives the name of the application definition to which this group (and all its subgroups) must comply.

Base classes are the building blocks of the NeXus structure. Application definitions differ from NXentry and NXsubentry in one important aspect: content specified in an application definition is *required*, by default. In base classes, content is *optional* by default. Contributed definitions include propositions from the community for NeXus base classes or application definitions, as well as other NXDL files for long-term archival by NeXus. Consider the contributed definitions as either in incubation or a special case not for general use.

### **Details**

–tba–

### **Parsing the XML Schema**

The XML Schema defines the constructs of the NXDL language, the various enumerations, and the default values when the constructs are used in base classes or application definitions.

### **Parsing the NXDL files**

–tba–

### **Application Definitions**

–tba–

### <span id="page-12-0"></span>**NXDL File Validation**

NXDL files must adhere to the specifications of the NeXus XML Schema, as defined in *nxdl.xsd* and *nxdlTypes.xsd*.

Caution: TODO: citation needed

Any NXDL file may be validated using the Linux command line tool xmllint. Such as:

```
user@host ~ $ xmllint --noout --schema nxdl.xsd base_classes/NXentry.nxdl.xml
base_classes/NXentry.nxdl.xml validates
```
*Validation* is the process of comparing an object with a standard. An important aspect of validation is the report of each aspect tested and whether or not it complies with the standard. This is a useful and necessary step when composing NeXus HDF5 data files or software that will read NeXus data files and when building NeXus Definition Language (NXDL) files.

In NeXus, three basic types of object can be validated:

- *[HDF5 data files](#page-11-4)* must comply with the specifications set forth in the applicable NeXus base classes, application definitions, and contributed definitions.
- *[NeXus NXDL files](#page-12-0)* must comply with the XML Schema files *nxdl.xsd* and *nxdlTypes.xsd*.
- XML Schema files must comply with the rules defined by the WWW3 consortium. TODO: citation needed.

#### **User interface: subcommand: validate**

validate a NeXus file

#### **command line help**

3

6

```
1 usage: punx validate [-h] [--report REPORT] [-l [LOGFILE]] [-i INTEREST]
<sup>2</sup> infile
4 positional arguments:
5 infile HDF5 or NXDL file name
7 optional arguments:
8 -h, --help show this help message and exit
9 --report REPORT select which validation findings to report, choices:
10 COMMENT, ERROR, NOTE, OK, TODO, UNUSED, WARN
11 -1 [LOGFILE], --logfile [LOGFILE]
12 log output to file (default: no log file)
13 -i INTEREST, --interest INTEREST
14 logging interest level (1 - 50), default=1 (Level 1)
```
The REPORT findings are as presented in the table above for each validation step.

The logging INTEREST levels are for output from the program,

#### **Examples**

–tba–

punx uses a subcommand structure to provide several different modules under one identifiable program. These are invoked using commands of the form:

punx <subcommand> <other parameters>

where  $\langle$ *subcommand* $>$  is chosen from this table:

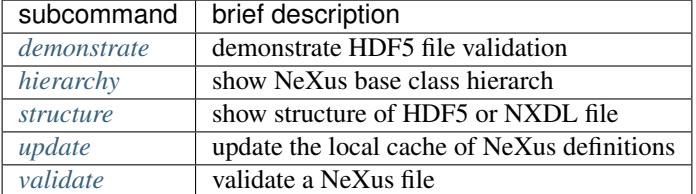

and the *<other parameters>* are desribed by the help for each subcommand:

punx <subcommand> -h

<span id="page-14-2"></span>Example:

```
console> punx validate -h
punx validate -h
usage: punx validate [-h] [--report REPORT] [-l [LOGFILE]] [-i INTEREST]
                    infile
positional arguments:
 infile HDF5 or NXDL file name
optional arguments:
 -h, --help show this help message and exit
  --report REPORT select which validation findings to report, choices:
                     COMMENT, ERROR, NOTE, OK, TODO, UNUSED, WARN
 -l [LOGFILE], --logfile [LOGFILE]
                      log output to file (default: no log file)
 -i INTEREST, --interest INTEREST
                      logging interest level (1 - 50), default=20 (INFO)
```
Tip: Subcommands may be abbreviated.

It is only necessary to use the first two (or more) characters of any subcommand enough that the abbreviation is unique. Such as: demonstrate can be abbreviated to demo or even de.

# <span id="page-14-1"></span><span id="page-14-0"></span>**1.2 Installation**

Released versions of punx are available on [PyPI.](https://pypi.python.org/pypi/punx)

If you have pip installed, then you can install:

```
$ pip install punx
```
The latest development versions of punx can be downloaded from the GitHub repository listed above:

```
$ cd /some/directory
$ git clone http://github.com/prjemian/punx.git
```
To install in the standard Python location:

```
$ cd punx
$ pip install .
# -or-
$ python setup.py install
```
To install in user's home directory:

```
$ python setup.py install --user
```
To install in an alternate location:

```
$ python setup.py install --prefix=/path/to/installation/dir
```
# **1.2.1 Updating**

pip If you have installed previously with *pip*:

\$ pip install -U --no-deps punx

git assuming you have cloned as shown above:

```
$ cd /some/directory/punx
$ git pull
$ pip install -U --no-deps .
```
# **1.2.2 Required Packages**

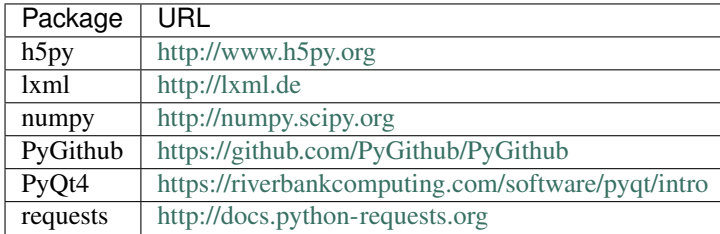

# **1.2.3 Optional Packages**

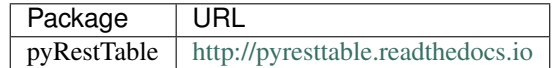

The *pyRestTable* package is only used for various reports. If using the package as a library and developing your own custom reporting, this package is not required.

# <span id="page-15-0"></span>**1.3 Change History**

# **1.3.1 Production**

–none–

# **1.3.2 Development**

0.1.9 2017-07-09 – last tag before major refactor (#72), no changes here since 2017-03-31

**0.1.8** 2017-03-12 – package .json file in the cache file sets

- 0.1.7 2017-03-11 NeXus def 3.2 bundled into repo now
- 0.1.4 2016-12-09 validation reports sorted by HDF5 address

0.1.3 2016-12-07 – Py2 & Py3: passes all unit tests

- $0.1.2$  2016-11-21 unit tests added for reports
- 0.0.9 2016-06-29 retry failed https requests to GitHub and cleanup a QString

0.0.8 2016-06-29 – refactor update procedure

0.0.7 2016-06-27 – add "report" arguments to "demo" subcommand

0.0.6 2016-06-22 – resolved some UnicodeDecodeError exceptions

0.0.5 2016-06-20 – added subcommand shortcuts and logging

0.0.4 2016-06-17 – work-in-progress to test installation with remote user

0.0.3 2016-06-11 – basic UI established, demo command added

0.0.2 2016-06-11 – basic UI established

0.0.1 2016-06-10 – basic functions

started 2016-05-20 – initial project creation

# <span id="page-16-0"></span>**1.4 License**

Creative Commons Attribution 4.0 International Public License

By exercising the Licensed Rights (defined below), You accept and agree to be bound  $\rightarrow$ by the terms and conditions of this Creative Commons Attribution 4.0 International. ˓<sup>→</sup>Public License ("Public License"). To the extent this Public License may be  $\rightarrow$ interpreted as a contract, You are granted the Licensed Rights in consideration of →Your acceptance of these terms and conditions, and the Licensor grants You such →rights in consideration of benefits the Licensor receives from making the Licensed, ˓<sup>→</sup>Material available under these terms and conditions.

Section 1 -- Definitions.

Adapted Material means material subject to Copyright and Similar Rights that is →derived from or based upon the Licensed Material and in which the Licensed Material, →is translated, altered, arranged, transformed, or otherwise modified in a manner. ˓<sup>→</sup>requiring permission under the Copyright and Similar Rights held by the Licensor. →For purposes of this Public License, where the Licensed Material is a musical work, ˓<sup>→</sup>performance, or sound recording, Adapted Material is always produced where the ˓<sup>→</sup>Licensed Material is synched in timed relation with a moving image.

Adapter's License means the license You apply to Your Copyright and Similar →Rights in Your contributions to Adapted Material in accordance with the terms and ˓<sup>→</sup>conditions of this Public License.

Copyright and Similar Rights means copyright and/or similar rights closely →related to copyright including, without limitation, performance, broadcast, sound →recording, and Sui Generis Database Rights, without regard to how the rights are →labeled or categorized. For purposes of this Public License, the rights specified ˓<sup>→</sup>in Section 2(b)(1)-(2) are not Copyright and Similar Rights.

Effective Technological Measures means those measures that, in the absence of ˓<sup>→</sup>proper authority, may not be circumvented under laws fulfilling obligations under ˓<sup>→</sup>Article 11 of the WIPO Copyright Treaty adopted on December 20, 1996, and/or ˓<sup>→</sup>similar international agreements.

Exceptions and Limitations means fair use, fair dealing, and/or any other, →exception or limitation to Copyright and Similar Rights that applies to Your use of ˓<sup>→</sup>the Licensed Material.

Licensed Material means the artistic or literary work, database, or other ˓<sup>→</sup>material to which the Licensor applied this Public License.

Licensed Rights means the rights granted to You subject to the terms and →conditions of this Public License, which are limited to all Copyright and Similar →Rights that apply to Your use of the Licensed Material and that the Licensor has authority to license.

Licensor means the individual(s) or entity(ies) granting rights under this Public. ˓<sup>→</sup>License. Share means to provide material to the public by any means or process that, ˓<sup>→</sup>requires permission under the Licensed Rights, such as reproduction, public display, ˓<sup>→</sup> public performance, distribution, dissemination, communication, or importation, →and to make material available to the public including in ways that members of the  $\rightarrow$ public may access the material from a place and at a time individually chosen by. ˓<sup>→</sup>them. Sui Generis Database Rights means rights other than copyright resulting from, ˓<sup>→</sup>Directive 96/9/EC of the European Parliament and of the Council of 11 March 1996 on  $\rightarrow$ the legal protection of databases, as amended and/or succeeded, as well as other ˓<sup>→</sup>essentially equivalent rights anywhere in the world. You means the individual or entity exercising the Licensed Rights under this ˓<sup>→</sup>Public License. Your has a corresponding meaning. Section 2 -- Scope. License grant. Subject to the terms and conditions of this Public License, the Licensor →hereby grants You a worldwide, royalty-free, non-sublicensable, non-exclusive, ˓<sup>→</sup>irrevocable license to exercise the Licensed Rights in the Licensed Material to: reproduce and Share the Licensed Material, in whole or in part; and produce, reproduce, and Share Adapted Material. Exceptions and Limitations. For the avoidance of doubt, where Exceptions and →Limitations apply to Your use, this Public License does not apply, and You do not. ˓<sup>→</sup>need to comply with its terms and conditions. Term. The term of this Public License is specified in Section 6(a). Media and formats; technical modifications allowed. The Licensor authorizes →You to exercise the Licensed Rights in all media and formats whether now known or →hereafter created, and to make technical modifications necessary to do so. The →Licensor waives and/or agrees not to assert any right or authority to forbid You  $\rightarrow$ from making technical modifications necessary to exercise the Licensed Rights, →including technical modifications necessary to circumvent Effective Technological →Measures. For purposes of this Public License, simply making modifications. ˓<sup>→</sup>authorized by this Section 2(a)(4) never produces Adapted Material. Downstream recipients. Offer from the Licensor -- Licensed Material. Every recipient of the →Licensed Material automatically receives an offer from the Licensor to exercise the ˓<sup>→</sup>Licensed Rights under the terms and conditions of this Public License. No downstream restrictions. You may not offer or impose any additional or →different terms or conditions on, or apply any Effective Technological Measures to, →the Licensed Material if doing so restricts exercise of the Licensed Rights by any ˓<sup>→</sup>recipient of the Licensed Material. No endorsement. Nothing in this Public License constitutes or may be →construed as permission to assert or imply that You are, or that Your use of the →Licensed Material is, connected with, or sponsored, endorsed, or granted official →status by, the Licensor or others designated to receive attribution as provided in  $\rightarrow$ Section 3(a)(1)(A)(i). Other rights. Moral rights, such as the right of integrity, are not licensed under this ˓<sup>→</sup>Public License, nor are publicity, privacy, and/or other similar personality rights; → however, to the extent possible, the Licensor waives and/or agrees not to assert →any such rights held by the Licensor to the limited extent necessary to allow You, ˓<sup>→</sup>to exercise the Licensed Rights, but not otherwise. Patent and trademark rights are not licensed under this Public License. To the extent possible, the Licensor waives any right to collect royalties. →from You for the exercise of the Licensed Rights, whether directly or through a →collecting society under any voluntary or waivable statutory or compulsory<mark>.</mark>

→licensing scheme. In all other cases the Licensor expressly reserves any right to

14<sup>collect such royalties. **14 Chapter 1. Contents**</sup>

Section 3 -- License Conditions. Your exercise of the Licensed Rights is expressly made subject to the following. ˓<sup>→</sup>conditions. Attribution. If You Share the Licensed Material (including in modified form), You must: retain the following if it is supplied by the Licensor with the Licensed ˓<sup>→</sup>Material: identification of the creator(s) of the Licensed Material and any  $\rightarrow$ others designated to receive attribution, in any reasonable manner requested by the ˓<sup>→</sup>Licensor (including by pseudonym if designated); a copyright notice; a notice that refers to this Public License; a notice that refers to the disclaimer of warranties; a URI or hyperlink to the Licensed Material to the extent reasonably. ˓<sup>→</sup>practicable; indicate if You modified the Licensed Material and retain an indication →of any previous modifications; and indicate the Licensed Material is licensed under this Public License, and ˓<sup>→</sup>include the text of, or the URI or hyperlink to, this Public License. You may satisfy the conditions in Section 3(a)(1) in any reasonable manner ˓<sup>→</sup>based on the medium, means, and context in which You Share the Licensed Material.  $\rightarrow$ For example, it may be reasonable to satisfy the conditions by providing a URI or. ˓<sup>→</sup>hyperlink to a resource that includes the required information. If requested by the Licensor, You must remove any of the information required ˓<sup>→</sup>by Section 3(a)(1)(A) to the extent reasonably practicable. If You Share Adapted Material You produce, the Adapter's License You apply →must not prevent recipients of the Adapted Material from complying with this Public ˓<sup>→</sup>License. Section 4 -- Sui Generis Database Rights. Where the Licensed Rights include Sui Generis Database Rights that apply to Your use, ˓<sup>→</sup>of the Licensed Material: for the avoidance of doubt, Section 2(a)(1) grants You the right to extract, →reuse, reproduce, and Share all or a substantial portion of the contents of the ˓<sup>→</sup>database; if You include all or a substantial portion of the database contents in a →database in which You have Sui Generis Database Rights, then the database in which →You have Sui Generis Database Rights (but not its individual contents) is Adapted ˓<sup>→</sup>Material; and You must comply with the conditions in Section 3(a) if You Share all or a ˓<sup>→</sup>substantial portion of the contents of the database. For the avoidance of doubt, this Section 4 supplements and does not replace Your. →obligations under this Public License where the Licensed Rights include other ˓<sup>→</sup>Copyright and Similar Rights. Section 5 -- Disclaimer of Warranties and Limitation of Liability. Unless otherwise separately undertaken by the Licensor, to the extent possible, →the Licensor offers the Licensed Material as-is and as-available, and makes no →representations or warranties of any kind concerning the Licensed Material, whether →express, implied, statutory, or other. This includes, without limitation,  $\rightarrow$ warranties of title, merchantability, fitness for a particular purpose, non-→infringement, absence of latent or other defects, accuracy, or the presence or **1.4** Literature of errors, whether or not known or discoverable. Where disclaimers of

**1.4. License** errors, whether of not known of discoverable. Where disclaimers of **15**<br>→warranties are not allowed in full or in part, this disclaimer may not apply to You.

To the extent possible, in no event will the Licensor be liable to You on any →legal theory (including, without limitation, negligence) or otherwise for any →direct, special, indirect, incidental, consequential, punitive, exemplary, or other. →losses, costs, expenses, or damages arising out of this Public License or use of. →the Licensed Material, even if the Licensor has been advised of the possibility of. →such losses, costs, expenses, or damages. Where a limitation of liability is not ˓<sup>→</sup>allowed in full or in part, this limitation may not apply to You.

The disclaimer of warranties and limitation of liability provided above shall be →interpreted in a manner that, to the extent possible, most closely approximates an ˓<sup>→</sup>absolute disclaimer and waiver of all liability.

Section 6 -- Term and Termination.

This Public License applies for the term of the Copyright and Similar Rights. →licensed here. However, if You fail to comply with this Public License, then Your. ˓<sup>→</sup>rights under this Public License terminate automatically.

Where Your right to use the Licensed Material has terminated under Section 6(a), ˓<sup>→</sup>it reinstates:

automatically as of the date the violation is cured, provided it is cured, ˓<sup>→</sup>within 30 days of Your discovery of the violation; or

upon express reinstatement by the Licensor.

For the avoidance of doubt, this Section 6(b) does not affect any right the ˓<sup>→</sup>Licensor may have to seek remedies for Your violations of this Public License. For the avoidance of doubt, the Licensor may also offer the Licensed Material. →under separate terms or conditions or stop distributing the Licensed Material at ˓<sup>→</sup>any time; however, doing so will not terminate this Public License. Sections 1, 5, 6, 7, and 8 survive termination of this Public License.

Section 7 -- Other Terms and Conditions.

The Licensor shall not be bound by any additional or different terms  $or_{\square}$ ˓<sup>→</sup>conditions communicated by You unless expressly agreed.

Any arrangements, understandings, or agreements regarding the Licensed Material →not stated herein are separate from and independent of the terms and conditions of ˓<sup>→</sup>this Public License.

Section 8 -- Interpretation.

For the avoidance of doubt, this Public License does not, and shall not be →interpreted to, reduce, limit, restrict, or impose conditions on any use of the →Licensed Material that could lawfully be made without permission under this Public ˓<sup>→</sup>License.

To the extent possible, if any provision of this Public License is deemed →unenforceable, it shall be automatically reformed to the minimum extent necessary  $\rightarrow$ to make it enforceable. If the provision cannot be reformed, it shall be severed, →from this Public License without affecting the enforceability of the remaining ˓<sup>→</sup>terms and conditions.

No term or condition of this Public License will be waived and no failure to ˓<sup>→</sup>comply consented to unless expressly agreed to by the Licensor.

Nothing in this Public License constitutes or may be interpreted as a limitation, ˓<sup>→</sup>upon, or waiver of, any privileges and immunities that apply to the Licensor or You, ˓<sup>→</sup> including from the legal processes of any jurisdiction or authority.

# <span id="page-20-2"></span><span id="page-20-0"></span>**1.5 Cache : cache\_manager**

Hierarchy:

- [punx.nxdl\\_manager](#page-24-1)
- [punx.schema\\_manager](#page-26-1)
- [punx.cache\\_manager](#page-20-1)
- [punx.github\\_handler](#page-23-1)

# <span id="page-20-1"></span>**1.5.1 source code documentation**

manages the NXDL cache directories of this project

A key component necessary to validate both NeXus data files and NXDL class files is a current set of the NXDL definitions.

There are two cache directories:

- the source cache
- the user cache

Within each of these cache directories, there may be one or more subdirectories, each containing the NeXus definitions subdirectories and files ( $\star$ .xml,  $\star$ .xsl,  $\&$   $\star$ .xsd) of a specific branch, release, tag, or commit hash from the NeXus definitions repository.

source cache contains default set of NeXus NXDL files

user cache contains additional set(s) of NeXus NXDL files, installed by user

The *cache\_manager* calls the *github\_handler* and is called by *schema\_manager* and *nxdl\_manager*.

### **Public interface**

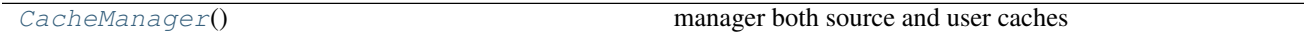

### **Internal interface**

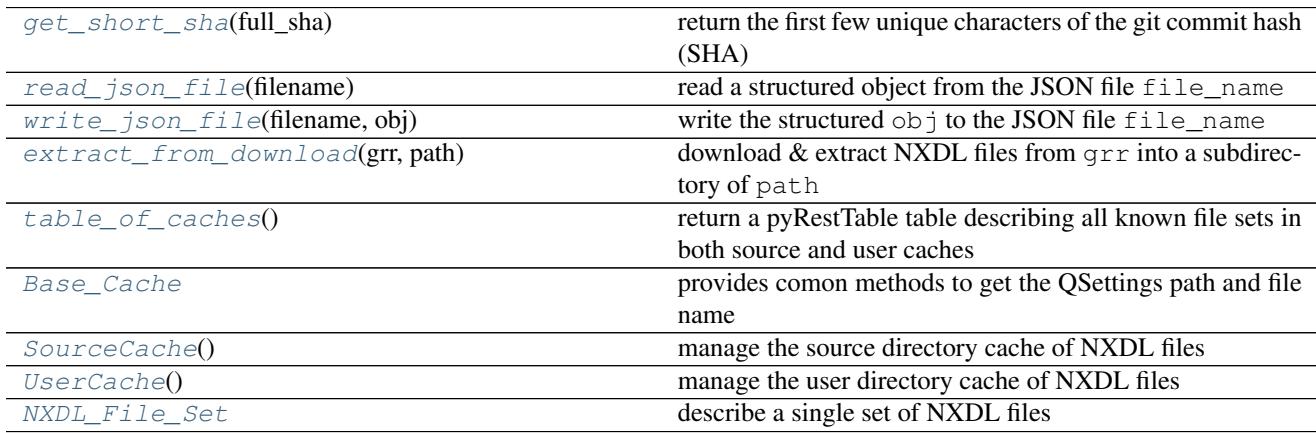

#### <span id="page-21-10"></span><span id="page-21-1"></span>class punx.cache\_manager.**Base\_Cache**

provides comon methods to get the QSettings path and file name

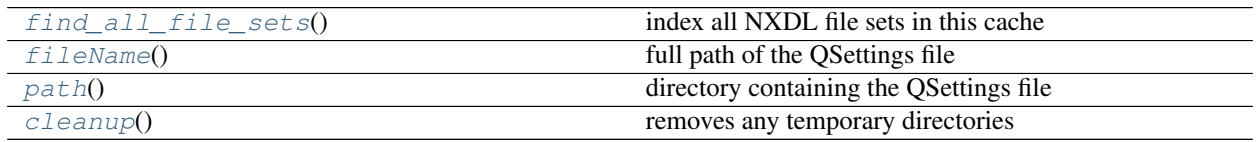

#### <span id="page-21-5"></span>**cleanup**()

removes any temporary directories

#### <span id="page-21-3"></span>**fileName**()

full path of the QSettings file

#### <span id="page-21-2"></span>**find\_all\_file\_sets**()

index all NXDL file sets in this cache

#### <span id="page-21-4"></span>**path**()

directory containing the QSettings file

### <span id="page-21-0"></span>class punx.cache\_manager.**CacheManager**

manager both source and user caches

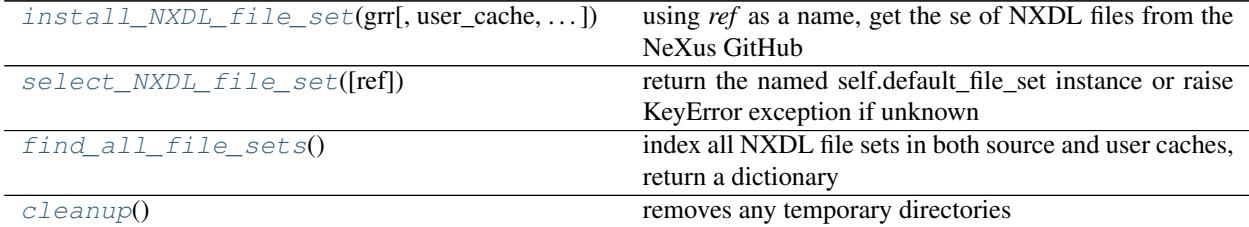

#### <span id="page-21-9"></span>**cleanup**()

removes any temporary directories

#### <span id="page-21-8"></span>**find\_all\_file\_sets**()

index all NXDL file sets in both source and user caches, return a dictionary

<span id="page-21-6"></span>**install\_NXDL\_file\_set**(*grr*, *user\_cache=True*, *ref=None*, *force=False*) using *ref* as a name, get the se of NXDL files from the NeXus GitHub

#### Parameters

- **grr** (obj) instance of GitHub\_Repository\_Reference
- **user\_cache** (bool) True: use user cache, " False": use source cache (default)
- **ref** (str) name to use when requesting from GitHub, (*master*, commit hash such as *abc1234*, branch name, release name such as *v3.2*, or tag name)
- **force** (bool) update if installed is not the same SHA

#### <span id="page-21-7"></span>**select\_NXDL\_file\_set**(*ref=None*)

return the named self.default\_file\_set instance or raise KeyError exception if unknown

#### **table\_of\_caches**()

return a pyRestTable table describing all known file sets in both source and user caches

Returns obj instance of pyRestTable.Table with all known file sets

#### Example:

```
============= ======= ====== =================== =======
˓→===================================
NXDL file set type cache date & time commit path
============= ======= ====== =================== =======
˓→===================================
v3.2 tag source 2017-01-18 23:12:44 e888dac /home/user/punx/src/
˓→punx/cache/v3.2
NXroot-1.0 tag user 2016-10-24 14:58:10 e0ad63d /home/user/.config/
˓→punx/NXroot-1.0
master branch user 2016-12-20 18:30:29 85d056f /home/user/.config/
˓→punx/master
Schema-3.3 release user 2017-05-02 12:33:19 4aa4215 /home/user/.config/
˓→punx/Schema-3.3
a4fd52d commit user 2016-11-19 01:07:45 a4fd52d /home/user/.config/
˓→punx/a4fd52d
============= ======= ====== =================== =======
˓→===================================
```

```
class punx.cache_manager.NXDL_File_Set
     describe a single set of NXDL files
```

```
class punx.cache_manager.SourceCache
     manage the source directory cache of NXDL files
```

```
class punx.cache_manager.UserCache
     manage the user directory cache of NXDL files
```

```
punx.cache_manager.extract_from_download(grr, path)
     download & extract NXDL files from grr into a subdirectory of path
```
### USAGE:

```
grr = github_handler.GitHub_Repository_Reference()
grr.connect_repo()
if grr.request_info() is not None:
   extract_from_download(grr, cache_directory)
```
<span id="page-22-0"></span>punx.cache\_manager.**get\_short\_sha**(*full\_sha*) return the first few unique characters of the git commit hash (SHA)

<span id="page-22-1"></span>punx.cache\_manager.**read\_json\_file**(*filename*) read a structured object from the JSON file file\_name

See <https://docs.python.org/3.5/library/json.html#json.loads>

<span id="page-22-3"></span>punx.cache\_manager.**table\_of\_caches**() return a pyRestTable table describing all known file sets in both source and user caches

Returns obj instance of pyRestTable.Table with all known file sets

#### Example:

```
============= ======= ====== =================== =======
–
NXDL file set type cache date & time commit path
============= ======= ====== =================== =======
˓→===================================
v3.2 tag source 2017-01-18 23:12:44 e888dac /home/user/punx/src/punx/
\rightarrowcache/v3.2
NXroot-1.0 tag user 2016-10-24 14:58:10 e0ad63d /home/user/.config/punx/
˓→NXroot-1.0
```

```
master branch user 2016-12-20 18:30:29 85d056f /home/user/.config/punx/
˓→master
Schema-3.3 release user 2017-05-02 12:33:19 4aa4215 /home/user/.config/punx/
˓→Schema-3.3
a4fd52d commit user 2016-11-19 01:07:45 a4fd52d /home/user/.config/punx/
˓→a4fd52d
============= ======= ====== =================== =======
 ˓→===================================
```
<span id="page-23-2"></span>punx.cache\_manager.**write\_json\_file**(*filename*, *obj*) write the structured obj to the JSON file file\_name

See <https://docs.python.org/3.5/library/json.html#json.dumps>

# <span id="page-23-0"></span>**1.6 GitHub : github\_handler**

The github\_handler module handles all communications with the NeXus GitHub repository.

If the user has provided GitHub credentials (username and password) in a *\_\_github\_creds\_\_.txt* file in the source code directory, then the access will be through the Github Basic Authentication interface. This is helpful since the GitHub API Rate Limit allows for only a few downloads through the API per hour if using unauthenticated access.

# <span id="page-23-1"></span>**1.6.1 source code documentation**

manages the communications with GitHub

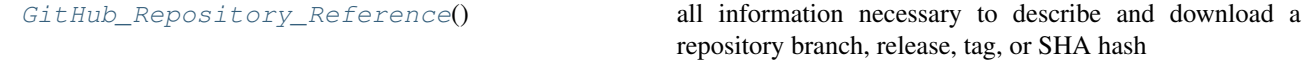

#### USAGE:

```
grr = punx.github handler.GitHub Repository Reference()
grr.connect_repo()
if grr.request_info(u'v3.2') is not None:
    d = qrr.download()
```
<span id="page-23-3"></span>class punx.github\_handler.**GitHub\_Repository\_Reference**

all information necessary to describe and download a repository branch, release, tag, or SHA hash

ROUTINES

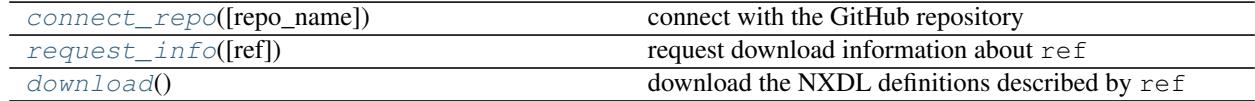

See <https://github.com/PyGithub/PyGithub/tree/master/github>

#### <span id="page-23-4"></span>**connect\_repo**(*repo\_name=None*) connect with the GitHub repository

**Parameters**  $\text{repo\_name}$  ( $s \text{tr}$ ) – name of repository in <https://github.com/nexusformat> (default: *definitions*)

Returns bool True if using GitHub credentials

<span id="page-24-4"></span><span id="page-24-3"></span>**download**()

download the NXDL definitions described by ref

**get\_branch**(*ref=u'master'*)

learn the download information about the named branch

**Parameters**  $ref(str)$  **– name of branch in repository** 

**get\_commit**(*ref=u'a4fd52d'*)

learn the download information about the referenced commit

**Parameters ref** (str) – name of SHA hash, first unique characters are sufficient, usually 7 or less

**get\_release**(*ref=u'v3.3'*)

learn the download information about the named release

**Parameters**  $ref(str)$  **– name of release in repository** 

**get\_tag**(*ref=u'Schema-3.3'*)

learn the download information about the named tag

**Parameters**  $ref(str)$  **– name of tag in repository** 

<span id="page-24-2"></span>**request\_info**(*ref=None*)

request download information about ref

Parameters  $ref(str)$  – name of branch, release, tag, or SHA hash (default: *v3.2*)

download URLs

- base: <https://github.com>
- master: <https://github.com/nexusformat/definitions/archive/master.zip>
- branch (www\_page\_486): [https://github.com/nexusformat/definitions/archive/www\\_page\\_486.zip](https://github.com/nexusformat/definitions/archive/www_page_486.zip)
- hash (83ce630): <https://github.com/nexusformat/definitions/archive/83ce630.zip>
- release (v3.2): see hash c0b9500
- tag (NXcanSAS-1.0): see hash 83ce630

punx.github\_handler.**get\_BasicAuth\_credentials**(*creds\_file\_name=None*)

get the Github Basic Authentication credentials from a local file

GitHub requests can use *Basic Authentication* if the credentials (username and password) are provided in the local file \_\_github\_creds\_\_.txt which is placed in the same directory as this file. The credentials file is not placed under version control since it has GitHub credentials. If found, the file is parsed for username password as shown below. Be sure to make the file readable only by the user and not others.

# <span id="page-24-0"></span>**1.7 NXDL Manager : nxdl\_manager**

# <span id="page-24-1"></span>**1.7.1 source code documentation**

Load and/or document the structure of a NeXus NXDL class specification

The *nxdl\_manager* calls the *schema\_manager* and is called by *\_\_\_\_tba\_\_\_\_\_*.

class punx.nxdl\_manager.**NXDL\_Manager**(*file\_set=None*) the NXDL classes found in nxdl\_dir

<span id="page-25-0"></span>class punx.nxdl\_manager.**NXDL\_\_Mixin**(*nxdl\_definition*, *\*args*, *\*\*kwds*) base class for each NXDL structure

**assign\_defaults**() set default values for required components now

**parse\_nxdl\_xml**(*\*args*, *\*\*kwargs*) parse the XML node and assemble NXDL structure

class punx.nxdl\_manager.**NXDL\_\_attribute**(*nxdl\_definition*, *nxdl\_defaults=None*, *\*args*, *\*\*kwds*) contents of a *attribute* structure (XML element) in a NXDL XML file

**parse\_nxdl\_xml**(*xml\_node*) parse the XML content

class punx.nxdl\_manager.**NXDL\_\_definition**(*nxdl\_manager=None*, *\*args*, *\*\*kwds*) contents of a *definition* element in a NXDL XML file

**Parameters path**  $(str)$  – absolute path to NXDL definitions directory (has nxdl.xsd)

**parse\_nxdl\_xml**() parse the XML content

**set\_file**(*fname*) self.category: base\_classes | applications | contributed\_definitions

class punx.nxdl\_manager.**NXDL\_\_dim**(*nxdl\_definition*, *nxdl\_defaults=None*, *\*args*, *\*\*kwds*) contents of a *dim* structure (XML element) in a NXDL XML file

**parse\_nxdl\_xml**(*xml\_node*) parse the XML content

class punx.nxdl\_manager.**NXDL\_\_dimensions**(*nxdl\_definition*, *nxdl\_defaults=None*, *\*args*, *\*\*kwds*) contents of a *dimensions* structure (XML element) in a NXDL XML file

**parse\_nxdl\_xml**(*xml\_node*) parse the XML content

class punx.nxdl\_manager.**NXDL\_\_field**(*nxdl\_definition*, *nxdl\_defaults=None*, *\*args*, *\*\*kwds*) contents of a *field* structure (XML element) in a NXDL XML file

**parse\_nxdl\_xml**(*xml\_node*) parse the XML content

class punx.nxdl\_manager.**NXDL\_\_group**(*nxdl\_definition*, *nxdl\_defaults=None*, *\*args*, *\*\*kwds*) contents of a *group* structure (XML element) in a NXDL XML file

**parse\_nxdl\_xml**(*xml\_node*) parse the XML content

class punx.nxdl\_manager.**NXDL\_\_link**(*nxdl\_definition*, *nxdl\_defaults=None*, *\*args*, *\*\*kwds*) contents of a *link* structure (XML element) in a NXDL XML file

example from NXmonopd:

```
<link name="polar_angle" target="/NXentry/NXinstrument/NXdetector/polar_angle">
    <doc>Link to polar angle in /NXentry/NXinstrument/NXdetector</doc>
\langle/link>
<link name="data" target="/NXentry/NXinstrument/NXdetector/data">
    <doc>Link to data in /NXentry/NXinstrument/NXdetector</doc>
\langle/link>
```
#### <span id="page-26-2"></span>**parse\_nxdl\_xml**(*xml\_node*) parse the XML content

class punx.nxdl\_manager.**NXDL\_\_symbols**(*nxdl\_definition*, *nxdl\_defaults=None*, *\*args*, *\*\*kwds*) contents of a *symbols* structure (XML element) in a NXDL XML file

example from NXcrystal:

```
<symbols>
 <doc>These symbols will be used below to coordinate dimensions with the same
˓→lengths.</doc>
 <symbol name="n_comp"><doc>number of different unit cells to be described</doc>
˓→</symbol>
 <symbol name="i"><doc>number of wavelengths</doc></symbol>
</symbols>
```
**parse\_nxdl\_xml**(*symbols\_node*) parse the XML content

```
punx.nxdl_manager.get_NXDL_file_list(nxdl_dir)
     return a list of all NXDL files in the nxdl_dir
```
The list is sorted by NXDL category (base\_classes, applications, contributed\_definitions) and then alphabetically within each category.

```
punx.nxdl_manager.validate_xml_tree(xml_tree)
    validate an NXDL XML file against the NeXus NXDL XML Schema file
```
Parameters  $xml_file_name(str)$  – name of XML file

# <span id="page-26-0"></span>**1.8 Manage the XML Schema files : schema\_manager**

-tba-

# <span id="page-26-1"></span>**1.8.1 source code documentation**

manages the XML Schema of this project

The *schema\_manager* calls the *cache\_manager* and is called by *nxdl\_manager*.

Public

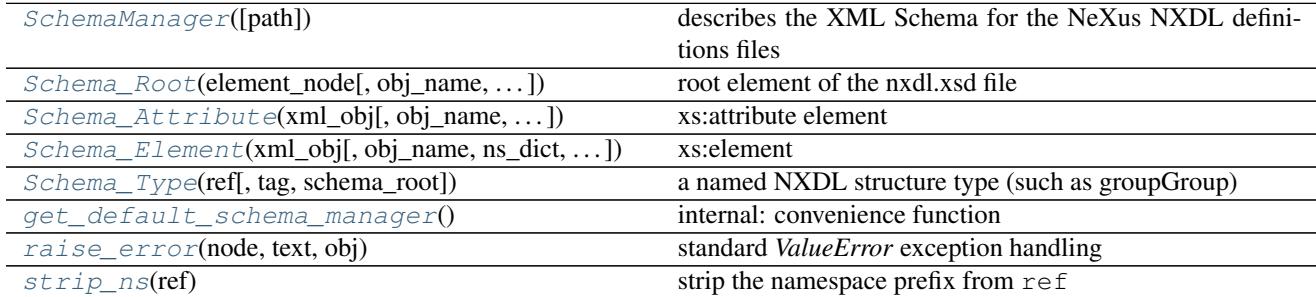

Internal

<span id="page-27-5"></span>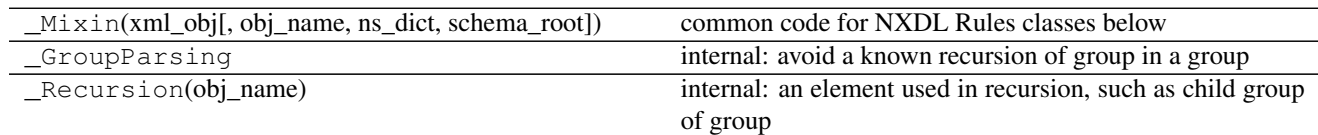

<span id="page-27-0"></span>class punx.schema\_manager.**SchemaManager**(*path=None*) describes the XML Schema for the NeXus NXDL definitions files

### **parse\_nxdlTypes**()

get the allowed data types and unit types from nxdlTypes.xsd

#### **parse\_nxdl\_patterns**()

get regexp patterns for validItemName, validNXClassName, & validTargetName from nxdl.xsd

*schema\_root=None*)

<span id="page-27-2"></span>class punx.schema\_manager.**Schema\_Attribute**(*xml\_obj*, *obj\_name=None*, *ns\_dict=None*,

#### xs:attribute element

#### **Parameters**

- **xml\_obj** (lxml.etree.Element) XML element
- **obj\_name**  $(str)$  optional, default taken from xml\_obj
- **ns\_dict** (dict) optional, default taken from NAMESPACE\_DICT
- **schema\_root** (*obj*) optional, instance of lxml.etree. Element

<span id="page-27-3"></span>class punx.schema\_manager.**Schema\_Element**(*xml\_obj*, *obj\_name=None*, *ns\_dict=None*, *schema\_root=None*)

### xs:element

#### **Parameters**

- **xml\_obj** (lxml.etree.Element) XML element
- **obj\_name**  $(str)$  optional, default taken from xml\_obj
- **ns\_dict** (dict) optional, default taken from NAMESPACE\_DICT
- **schema\_root** (*obj*) optional, instance of lxml.etree. Element

See <http://download.nexusformat.org/doc/html/nxdl.html>

See [http://download.nexusformat.org/doc/html/nxdl\\_desc.html#nxdl-elements](http://download.nexusformat.org/doc/html/nxdl_desc.html#nxdl-elements)

<span id="page-27-1"></span>class punx.schema\_manager.**Schema\_Root**(*element\_node*, *obj\_name=None*, *ns\_dict=None*, *schema\_root=None*, *schema\_manager=None*) root element of the nxdl.xsd file

# **Parameters**

- **xml\_obj** (lxml.etree.Element) XML element
- **obj\_name**  $(str)$  optional, default taken from xml\_obj
- **ns** dict (dict) optional, default taken from NAMESPACE DICT
- **schema\_root**  $(obj)$  optional, instance of lxml.etree. Element

#### **parse\_sequence**(*seq\_node*)

parse the sequence used in the root element

```
class punx.schema_manager.Schema_Type(ref, tag='*', schema_root=None)
     a named NXDL structure type (such as groupGroup)
```
### <span id="page-28-5"></span>**Parameters**

- **ref**  $(str)$  name of NXDL structure type (such as groupGroup)
- $\text{tag}(str) XML$  Schema element tag, such as complexType (default="\*")
- **schema\_root** (obj) optional, instance of lxml.etree. Element

See <http://download.nexusformat.org/doc/html/nxdl.html>

See [http://download.nexusformat.org/doc/html/nxdl\\_desc.html#nxdl-data-types-internal](http://download.nexusformat.org/doc/html/nxdl_desc.html#nxdl-data-types-internal)

#### **parse\_sequence**(*node*)

class punx.schema\_manager.**Schema\_nxdlType**(*xml\_obj*, *ns\_dict=None*, *schema\_root=None*) one of the types defined in the file *nxdlTypes.xsd*

class punx.schema\_manager.**Schema\_pattern** describe the regular expression patterns ofr names of NeXus things

```
punx.schema_manager.get_default_schema_manager()
    internal: convenience function
```
<span id="page-28-3"></span>punx.schema\_manager.**raise\_error**(*node*, *text*, *obj*) standard *ValueError* exception handling

#### Parameters

- **node**  $(obj)$  instance of
- **text**  $(str)$  label for  $obj$
- $obj(str) value$

<span id="page-28-4"></span>punx.schema\_manager.**strip\_ns**(*ref*) strip the namespace prefix from ref

**Parameters ref** (str) – one word, colon delimited string, such as *nx:groupGroup* 

Returns str the part to the right of the last colon

# <span id="page-28-0"></span>**1.9 Source Code**

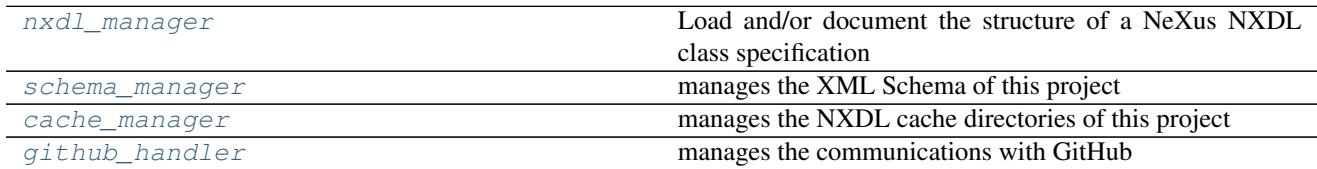

# <span id="page-28-1"></span>**1.10 Indices and tables**

- genindex
- modindex
- search

# Python Module Index

# <span id="page-30-0"></span>p

punx.cache\_manager, [17](#page-20-1) punx.github\_handler, [20](#page-23-1) punx.nxdl\_manager, [21](#page-24-1) punx.schema\_manager, [23](#page-26-1)

# Index

get default schema manager() (in module

get\_NXDL\_file\_list() (in module punx.nxdl\_manager),

get\_short\_sha() (in module punx.cache\_manager), [19](#page-22-7)

NXDL attribute (class in punx.nxdl manager), [22](#page-25-0) NXDL definition (class in punx.nxdl manager), [22](#page-25-0) NXDL\_dim (class in punx.nxdl\_manager), [22](#page-25-0) NXDL\_\_dimensions (class in punx.nxdl\_manager), [22](#page-25-0) NXDL\_\_field (class in punx.nxdl\_manager), [22](#page-25-0) NXDL group (class in punx.nxdl manager), [22](#page-25-0) NXDL\_\_link (class in punx.nxdl\_manager), [22](#page-25-0) NXDL\_\_Mixin (class in punx.nxdl\_manager), [21](#page-24-4) NXDL symbols (class in punx.nxdl manager), [23](#page-26-2) NXDL\_File\_Set (class in punx.cache\_manager), [19](#page-22-7) NXDL\_Manager (class in punx.nxdl\_manager), [21](#page-24-4)

punx.github\_handler), [20](#page-23-5)

get\_release() (punx.github\_handler.GitHub\_Repository\_Reference

get\_tag() (punx.github\_handler.GitHub\_Repository\_Reference

GitHub\_Repository\_Reference (class in

punx.schema\_manager), [25](#page-28-5)

[23](#page-26-2)

method), [21](#page-24-4)

method), [21](#page-24-4)

# A

assign\_defaults() (punx.nxdl\_manager.NXDL\_\_Mixin method), [22](#page-25-0)

# B

Base\_Cache (class in punx.cache\_manager), [18](#page-21-10)

# C

CacheManager (class in punx.cache\_manager), [18](#page-21-10) cleanup() (punx.cache\_manager.Base\_Cache method), [18](#page-21-10) cleanup() (punx.cache\_manager.CacheManager method), [18](#page-21-10) connect\_repo() (punx.github\_handler.GitHub\_Repository\_ method), [20](#page-23-5)

# D

demo, [4](#page-7-1) download() (punx.github\_handler.GitHub\_Repository\_Referencell\_NXDL\_file\_set() (punx.cache\_manager.CacheManager method), [21](#page-24-4) install, [11](#page-14-2) method), [18](#page-21-10)

N

NeXus definitions, [17](#page-20-2)

I

 $H$ <br>Reference hierarchy, [5](#page-8-2)

# E

extract\_from\_download() (in module punx.cache\_manager), [19](#page-22-7)

# F

fileName() (punx.cache\_manager.Base\_Cache\_method), [18](#page-21-10)

find\_all\_file\_sets() (punx.cache\_manager.Base\_Cache method), [18](#page-21-10)

find\_all\_file\_sets() (punx.cache\_manager.CacheManager method), [18](#page-21-10)

# G

get BasicAuth credentials() (in module punx.github\_handler), [21](#page-24-4) get\_branch() (punx.github\_handler.GitHub\_Repository\_Referencenxdl\_patterns() (punx.schema\_manager.SchemaManager method), [21](#page-24-4) P method), [24](#page-27-5)

get\_commit() (punx.github\_handler.GitHub\_Repository\_Reference nxdl\_xml() (punx.nxdl\_manager.NXDL\_attribute method), [21](#page-24-4) method), [22](#page-25-0)

parse\_nxdl\_xml() (punx.nxdl\_manager.NXDL\_\_definition U method), [22](#page-25-0) parse\_nxdl\_xml() (punx.nxdl\_manager.NXDL\_dim method), [22](#page-25-0) parse\_nxdl\_xml() (punx.nxdl\_manager.NXDL\_\_dimensions V method), [22](#page-25-0) parse\_nxdl\_xml() (punx.nxdl\_manager.NXDL\_\_field method), [22](#page-25-0) parse\_nxdl\_xml() (punx.nxdl\_manager.NXDL\_\_group method), [22](#page-25-0) parse\_nxdl\_xml() (punx.nxdl\_manager.NXDL\_\_link method), [22](#page-25-0) parse\_nxdl\_xml() (punx.nxdl\_manager.NXDL\_\_Mixin method), [22](#page-25-0) parse\_nxdl\_xml() (punx.nxdl\_manager.NXDL\_\_symbols method), [23](#page-26-2) parse\_nxdlTypes() (punx.schema\_manager.SchemaManager method), [24](#page-27-5) parse\_sequence() (punx.schema\_manager.Schema\_Root method), [24](#page-27-5) parse\_sequence() (punx.schema\_manager.Schema\_Type method), [25](#page-28-5) path() (punx.cache\_manager.Base\_Cache method), [18](#page-21-10) punx.cache\_manager (module), [17](#page-20-2) punx.github\_handler (module), [20](#page-23-5) punx.nxdl\_manager (module), [21](#page-24-4) punx.schema\_manager (module), [23](#page-26-2) R update, [6](#page-9-1) UserCache (class in punx.cache\_manager), [19](#page-22-7) validate, [8](#page-11-6) validation, [8](#page-11-6) W

raise error() (in module punx.schema manager), [25](#page-28-5) read\_json\_file() (in module punx.cache\_manager), [19](#page-22-7) request\_info() (punx.github\_handler.GitHub\_Repository\_Reference method), [21](#page-24-4)

# S

Schema\_Attribute (class in punx.schema\_manager), [24](#page-27-5) Schema Element (class in punx.schema manager), [24](#page-27-5) Schema\_nxdlType (class in punx.schema\_manager), [25](#page-28-5) Schema\_pattern (class in punx.schema\_manager), [25](#page-28-5) Schema\_Root (class in punx.schema\_manager), [24](#page-27-5) Schema\_Type (class in punx.schema\_manager), [24](#page-27-5) SchemaManager (class in punx.schema\_manager), [24](#page-27-5) select\_NXDL\_file\_set() (punx.cache\_manager.CacheManager method), [18](#page-21-10) set\_file() (punx.nxdl\_manager.NXDL\_definition method), [22](#page-25-0) SourceCache (class in punx.cache\_manager), [19](#page-22-7) strip\_ns() (in module punx.schema\_manager), [25](#page-28-5) structure, [5](#page-8-2)

# T

table\_of\_caches() (in module punx.cache\_manager), [19](#page-22-7) table\_of\_caches() (punx.cache\_manager.CacheManager method), [18](#page-21-10)

validate  $xml$  tree() (in module punx.nxdl manager), [23](#page-26-2)

write json file() (in module punx.cache manager),  $20$